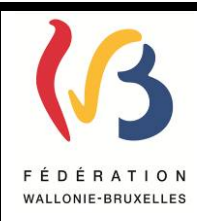

### **Circulaire n°5278 du 04/06/2015**

**Programme d'aide à la rédaction des attestations de validation des Unités d'Acquis d'Apprentissage pour les options organisées en CPU – Aspect technique**

*Cette circulaire annule et abroge la circulaire n° 4768 du 7/03/2014.*

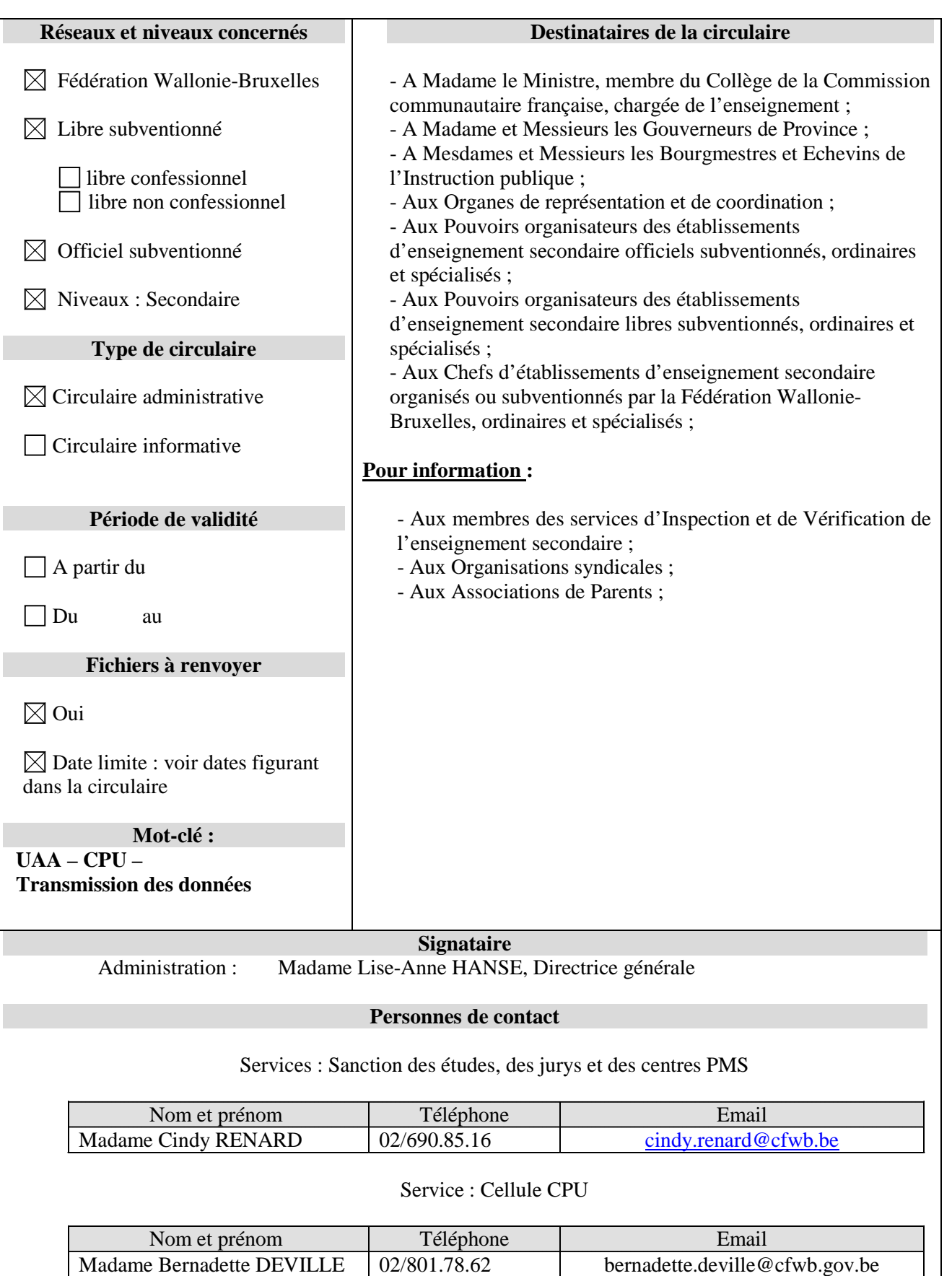

## **Introduction**

Cette circulaire annule et abroge la circulaire n° 4768 du 7/03/2014.

Actuellement, les établissements scolaires impriment un certificat en fin de degré. Avec la CPU, ils doivent imprimer plusieurs attestations au cours d'un même degré (une par Unité d'Acquis d'Apprentissage réussie). En vue de simplifier la tâche des établissements scolaires, une application informatique qui permet d'émettre facilement ces attestations a été développée.

**Cette circulaire est émise à destination des gestionnaires de programmes informatiques.** En effet, dans un souci d'efficacité lors de la validation des diplômes et en vue d'optimiser la conservation des informations relatives à la certification des élèves, il me paraît opportun que la Fédération Wallonie-Bruxelles reçoive ces données dans un format informatique.

Il existe trois possibilités pour les établissements scolaires de rédiger les attestations relatives aux Unités d'Acquis d'Apprentissage et de transmettre les informations y relatives :

- La première possibilité consiste à ce que l'établissement utilise l'application telle quelle. Cela signifie qu'il devra encoder le nom des élèves dans l'application pour l'utiliser, indiquer dans quelles options ils sont, indiquer quelles sont les unités présentées, indiquer quelles sont les unités réussies et enfin imprimer les attestations.
- La deuxième possibilité consiste à ce que la liste des élèves inscrits dans l'établissement soit transmise à l'Etnic qui l'injectera dans l'application. L'établissement qui choisit cette possibilité utilisera l'application comme dans la première possibilité, la seule différence étant qu'il ne devra pas encoder les élèves au départ. Les établissements de l'enseignement organisé par la Fédération Wallonie-Bruxelles qui sont repris dans le programme « gestion élève » utiliseront, par défaut, cette possibilité.
- La troisième possibilité ne concerne que les établissements qui utilisent un autre programme (par exemple : ProEco). Ces établissements n'utiliseront pas l'application CEPU mais leurs données seront envoyées par leur fournisseur informatique à l'Etnic conformément aux indications reprises en annexe de la présente circulaire. Les données seront ensuite injectées dans l'application CEPU à des fins de pilotage de l'enseignegnment.

## **1 Glossaire**

CPU Certification par unités UAA Unités d'Acquis d'Apprentissage

## **2 Objectif : Envoi de données**

L'objectif est l'envoi par les écoles sous format informatique des données CPU en simplifiant au maximum les démarches administratives.

## **3 Mode d'emploi**

Un programme informatique (CEPU) a été créé afin de récolter les données et afin que les établissements scolaires puissent éditer aisément les différentes attestations émises dans le régime CPU.

Il existe 3 possibilités pour les établissements scolaires de faire parvenir leurs données CPU à l'Administration :

### • **En utilisant le programme CEPU fourni par la Fédération Wallonie-Bruxelles**

L'accès au programme CEPU se fait via le *portail Cerbère* à l'adresse suivant : [www.am.cfwb.be.](http://www.am.cfwb.be/) Les établissements scolaires qui n'auraient pas accès à l'application doivent envoyer un email à l'adresse suivante [: projet.cpu@cfwb.be.](mailto:projet.cpu@cfwb.be)

Les établissements qui choisissent cette possibilité encodent directement dans l'application :

- les données concernant les inscriptions des élèves dans les options CPU
- les données concernant la présentation et la réussite des UAA

Les établissements choisissant cette possibilité ne devront rien envoyer à la Fédération Wallonie-Bruxelles car leurs données seront directement stockées dans une base de données de la Fédération Wallonie-Bruxelles.

### • **En utilisant le même programme CEPU mais avec les données relatives à l'inscription des élèves pré-chargées dans l'application**

Comme pour la possibilité précédente, les établissements scolaires doivent se connecter au programme via le *portail Cerbère* à l'adresse suivant : [www.am.cfwb.be.](http://www.am.cfwb.be/) Les établissements scolaires qui n'auraient pas accès à l'application doivent envoyer un email à l'adresse suivante : [projet.cpu@cfwb.be.](mailto:projet.cpu@cfwb.be)

A la différence de la possibilité précédente, dans ce cas-ci les données concernant les élèves inscrits dans une option organisée en CPU ont été préalablement chargées dans l'application. Par conséquent, les établissements qui choisissent cette possibilité ne devront encoder dans l'application **que** les données concernant la présentation et la réussite des UAA.

Par contre, ils devront envoyer en début d'année scolaire la liste des élèves inscrits dans une option organisée en CPU à l'adresse email « [projet.cpu@cfwb.be»](mailto:projet.cpu@cfwb.be) sous le format décrit en annexe.

**Remarque** : les établissements organisés par la Fédération Wallonie-Bruxelles qui utilisent le programme « gestion élèves » ne doivent pas procéder à cet envoi, les données relatives à l'inscription des élèves seront directement pré-chargées du programme « gestion élèves ». Ils ne devront encoder dans l'application **que** les données concernant la présentation et la réussite des UAA.

## • **En utilisant un autre programme (par exemple : ProEco)**

Les établissements qui utilisent un autre programme (par exemple : ProEco) permettant de rédiger les attestations de validation des UAA n'utiliseront pas le programme CEPU. Ils imprimeront les attestations de validation des UAA directement à partir de leur programme (par exemple : ProEco) et leurs données seront envoyées à la Fédération Wallonie-Bruxelles par leur fournisseur (par exemple : ProEco) selon les modalités décrites dans le document technique que vous trouverez en annexe.

Je vous remercie de l'attention que vous voudrez bien porter à la présente circulaire.

La Directrice générale,

Lise-Anne HANSE

## **ANNEXES**

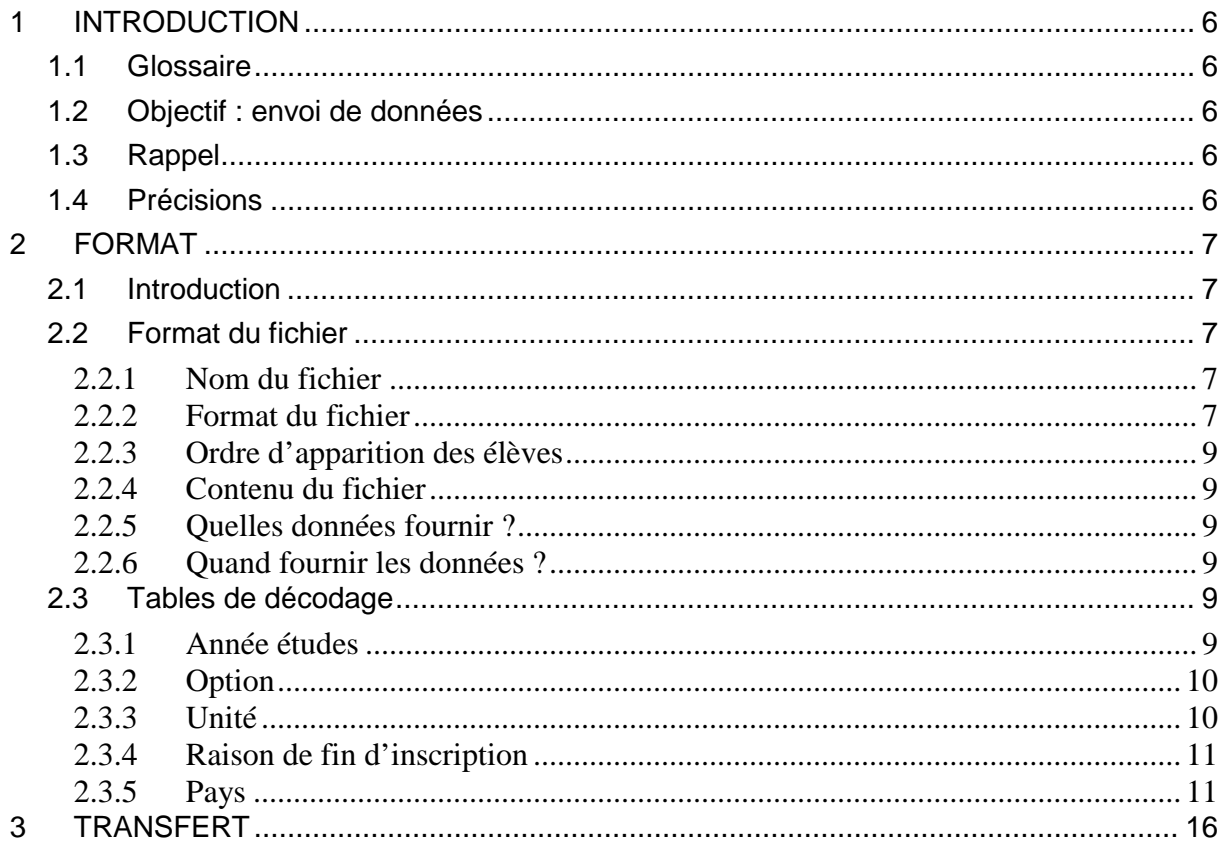

### **1 INTRODUCTION**

<span id="page-5-1"></span><span id="page-5-0"></span>1.1 Glossaire

CPU Certification par unités<br>UAA Unités d'Acquis d'Appr

Unités d'Acquis d'Apprentissage

<span id="page-5-2"></span>1.2 Objectif : envoi de données

<span id="page-5-3"></span>L'objectif est l'envoi par les écoles sous format informatique des données CPU.

#### 1.3 Rappel

Les établissements scolaires peuvent participer au programme CEPU de 3 manières différentes :

1. En utilisant le programme CEPU (fourni par la Fédération Wallonie-Bruxelles)

Les données sont stockées directement dans une base de données de la Fédération Wallonie-Bruxelles.

L'école encode dans l'application :

- les données concernant les inscriptions des élèves - les données concernant la présentation et la réussite des unités.

- Données à envoyer par l'école : **AUCUNE**
- 2. En utilisant le même programme CEPU avec les données inscriptions pré-chargées

Les données concernant les inscriptions des élèves inscrits en CPU sont fournies par l'école et sont chargées au préalable dans l'application CEPU.

- L'école n'encode dans l'application **que** les données concernant la présentation et la réussite des unités.
- Données à envoyer par l'école : les données indiquées au point 2.2 « Format du fichier » **sans les balises <Unites>**, c'est-à-dire uniquement avec les champs 1 à 18 du point 2.2.2.2 « Description des éléments du fichier ». La Fédération Wallonie-Bruxelles charge ces données dans CEPU pour éviter à l'école un double encodage.
- Quand : en début d'année
- 3. En utilisant un programme autre que CEPU (par exemple : ProEco)
	- L'école n'encode rien dans l'application
	- Données à envoyer par l'école :
		- les données concernant les inscriptions des élèves CPU
		- les données concernant la présentation des unités CPU et la réussite des unités
	- Quand : plusieurs fois dans l'année (aux dates qui seront fixées par la Fédération Wallonie-Bruxelles cf. §2.2.6)

#### <span id="page-5-4"></span>1.4 Précisions

- Les données sont envoyées par implantation (un fichier par implantation et par envoi)
- En cas d'erreur dans un fichier, l'administration demandera par mail à l'école de corriger. L'école transmettra à nouveau (par FTP) les fichiers complets pour toutes ses implantations, pour toute l'année. Ce nouveau fichier écrase les données précédemment fournies.

#### <span id="page-6-1"></span><span id="page-6-0"></span>2.1 Introduction

Les données sont à fournir au format XML.

Les données seront envoyées en respectant le format de la section [2.2](#page-6-2) « format du fichier », tant pour le contenu des fichiers que pour leur nom.

**2 FORMAT**

Ces données seront parfois reprises sous forme de codes, décrits dans les tables de la section 2.3 « tables de décodage ».

#### <span id="page-6-2"></span>2.2 Format du fichier

#### <span id="page-6-3"></span>2.2.1 Nom du fichier

Exemple: 1207\_65\_2012\_20121115\_20121230.xml

(Etablissement)\_(Implantation) \_ (AnneeScolaire) \_ (Date de situation)\_ (Date d'envoi)

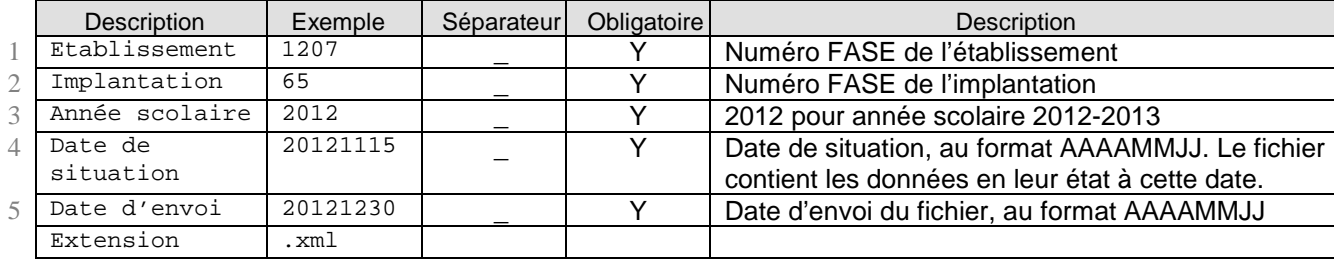

#### <span id="page-6-4"></span>2.2.2 Format du fichier

#### **2.2.2.1 Exemple :**

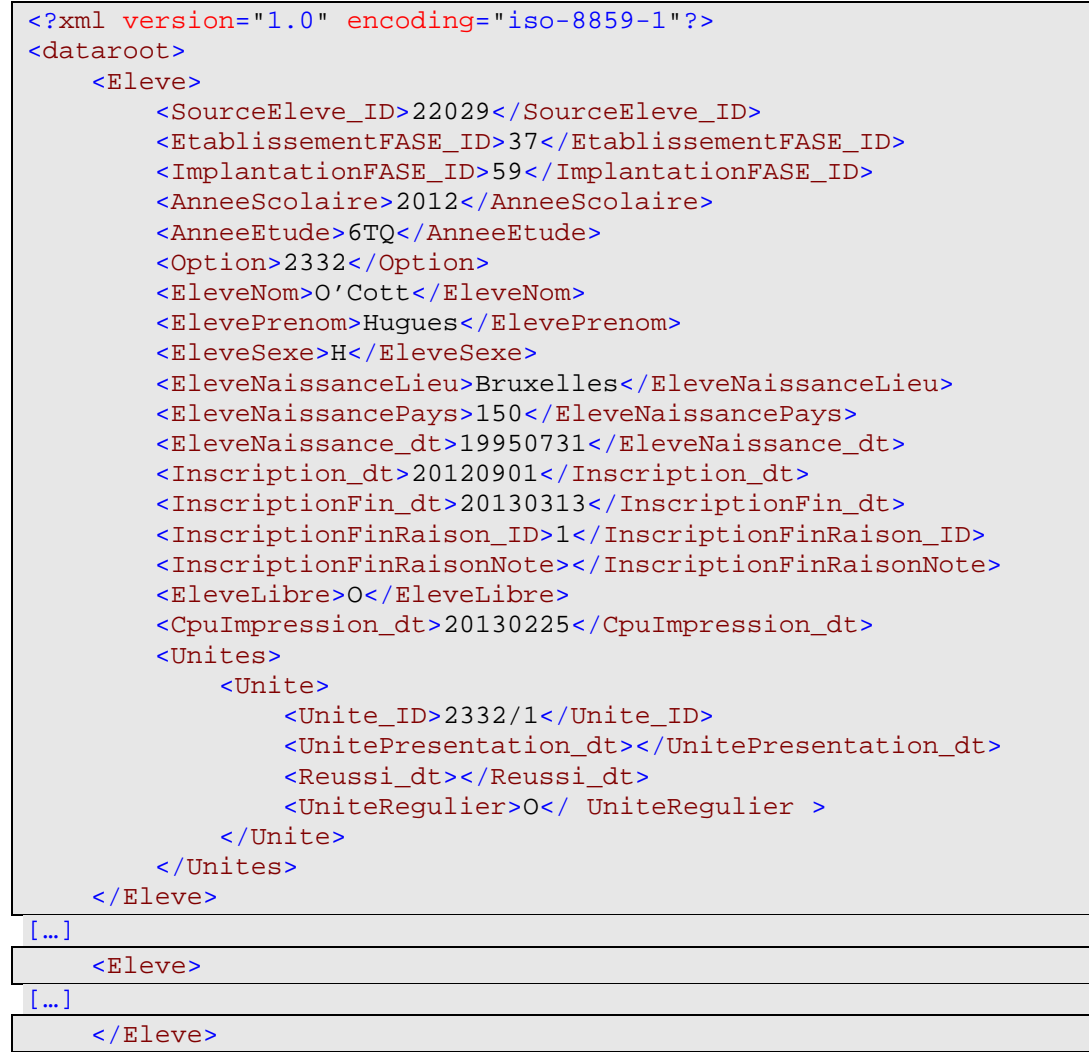

#### **2.2.2.2 Description des éléments du fichier**

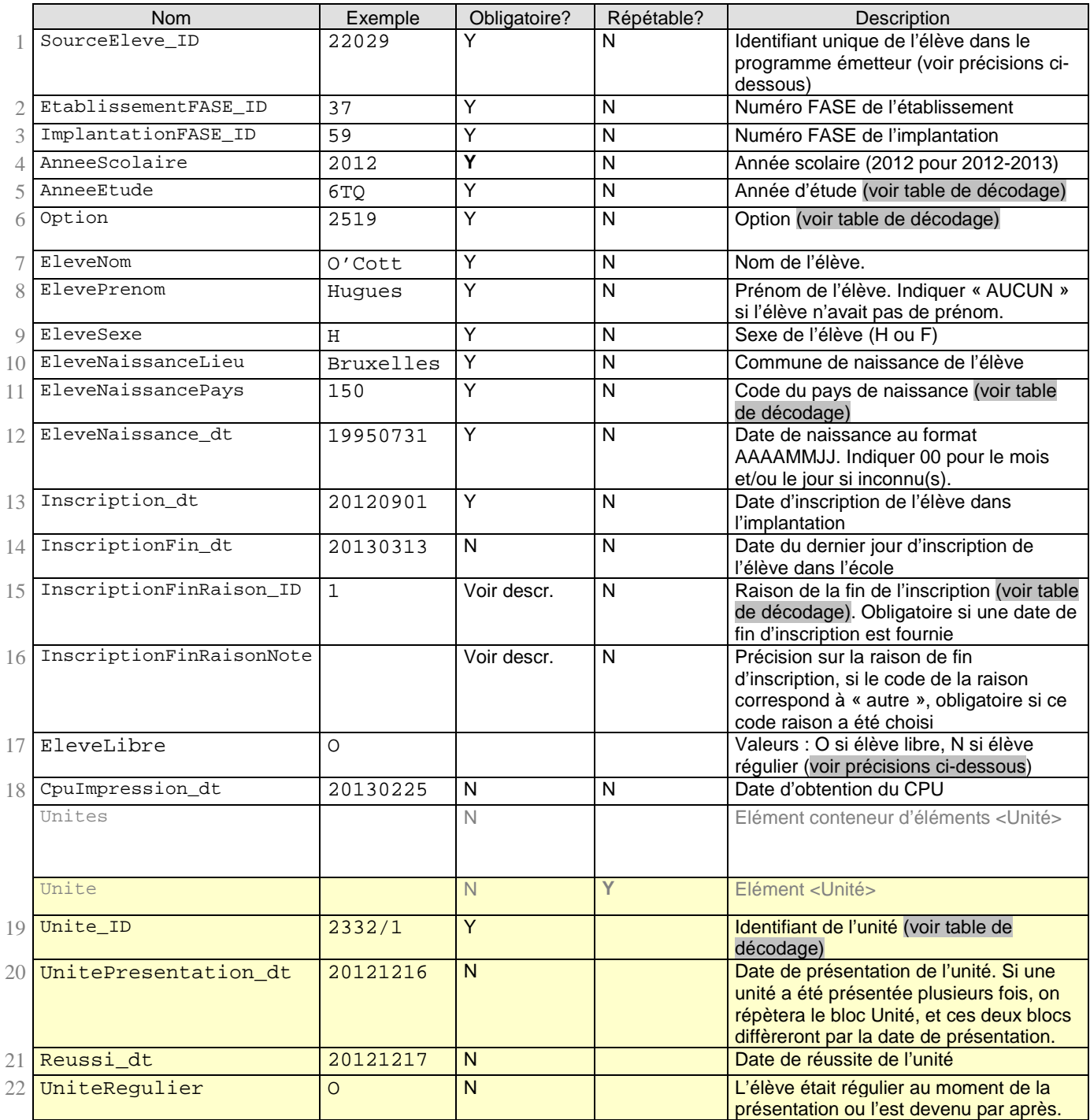

(\*) *La casse respectera la législation en vigueur (12/07/2012 - Décret organisant la certification par unités d'acquis d'apprentissage (CPU) dans l'enseignement secondaire qualifiant et modifiant diverses dispositions relatives à l'enseignement secondaire.)*

#### **Précisions sur quelques champs :**

- (1) SourceEleve\_ID : il s'agit de l'identifiant informatique de l'élève au sein du programme qui fournit le système XML. Pour ProEco, il est unique au sein d'un établissement scolaire.
- $(17)$   $E$ lève libre : un élève libre peut redevenir régulier au cours d'une année scolaire, en demandant par exemple une dérogation.
	- o UAA réussie en tant qu'élève libre :
		- Dans ce cas, l'élève n'a pas droit à l'attestation de réussite pour l'UAA...

 …Sauf s'il recouvre la qualité d'élève régulier dans la même année scolaire. (La date de réussite de l'UAA à mentionner sur l'attestation sera la date effective de réussite de l'UAA.)

S'il redevient élève régulier au cours de la même année scolaire, les attestations pour toutes les UAA réussies en tant qu'élève libre lui sont acquises.

- S'il ne recouvre pas la qualité d'élève régulier dans l'année scolaire où il a réussi l'UAA, il devra la représenter au cours d'une année scolaire ultérieure.
- o UAA réussie en tant qu'élève régulier

Une élève qui a réussi une UAA en tant qu'élève régulier acquiert définitivement le droit à l'attestation pour cette unité, même s'il devient libre ultérieurement dans la même année scolaire.

- (20) Dates de présentation des unités : le but est statistique et, également, d'identifier des unités trop dures ou trop faciles, d'organiser de la remédiation… L'encodage des présentations même non réussies implique un certain surcroît de travail pour les écoles.
- (22) Elève régulier : l'école indique « O » si l'élève était élève régulier au moment de la présentation de l'unité, ou s'il l'est devenu par après. Si l'UAA a été réussi, il a droit à l'attestation de réussite de l'UAA.

<span id="page-8-0"></span>2.2.3 Ordre d'apparition des élèves

<span id="page-8-1"></span>Par nom, prénom, date de naissance.

2.2.4 Contenu du fichier

*Attention* : le fichier devra à chaque fois contenir

- toutes les données de l'année (même celles qui ont déjà été fournies dans un précédent envoi)
- pour tout l'établissement scolaire (pour toutes ses implantations)

Le fichier contiendra seulement les unités présentées dans l'année, pas celles présentées les années antérieures.

#### <span id="page-8-2"></span>2.2.5 Quelles données fournir ?

#### **2.2.5.1 Extraction pour initialisation (en début d'année) : inscriptions**

Les unités ne doivent pas être fournies si les données sont extraites en début d'année dans le but d'initialiser le programme CPU (et d'éviter ainsi un double encodage par l'école).

#### **2.2.5.2 Extractions multiples dans l'année : inscriptions et présentation d'unités**

Le fichier devra contenir toutes les données concernant les inscriptions d'élèves CPU ainsi que toutes les présentations d'unités durant l'année scolaire et dans l'école considérées (pour toutes ses implantations).

Si une même unité a été présentée plusieurs fois par un élève, elle apparaîtra autant de fois qu'il l'aura présentée.

<span id="page-8-3"></span>2.2.6 Quand fournir les données ?

Le premier transfert, comprenant juste la liste des inscrits, devra se faire le 15 octobre. Les dates des transferts suivants sont : 20 décembre, 15 mars et 30 juin.

#### <span id="page-8-4"></span>2.3 Tables de décodage

<span id="page-8-5"></span>2.3.1 Année études

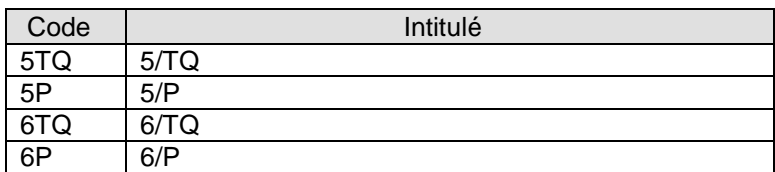

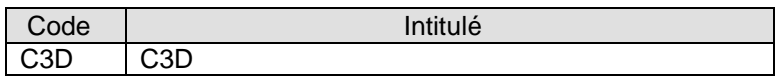

# <span id="page-9-0"></span>2.3.2 Option

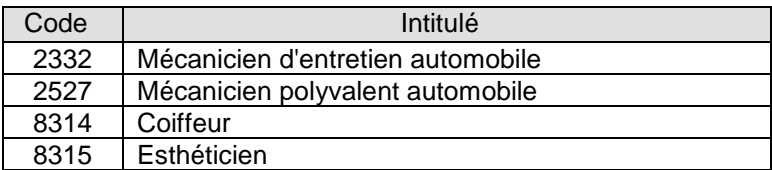

# <span id="page-9-1"></span>2.3.3 Unité

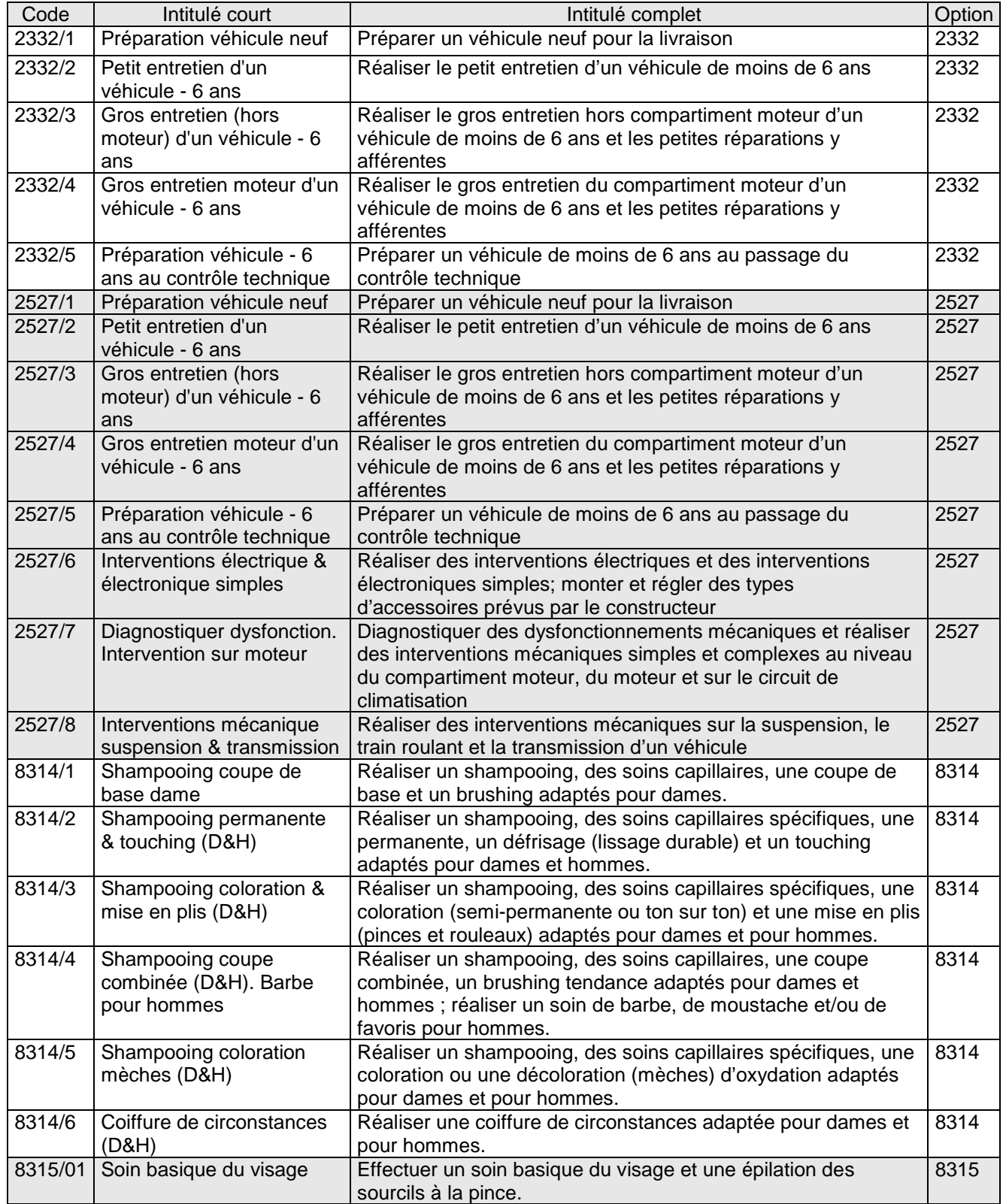

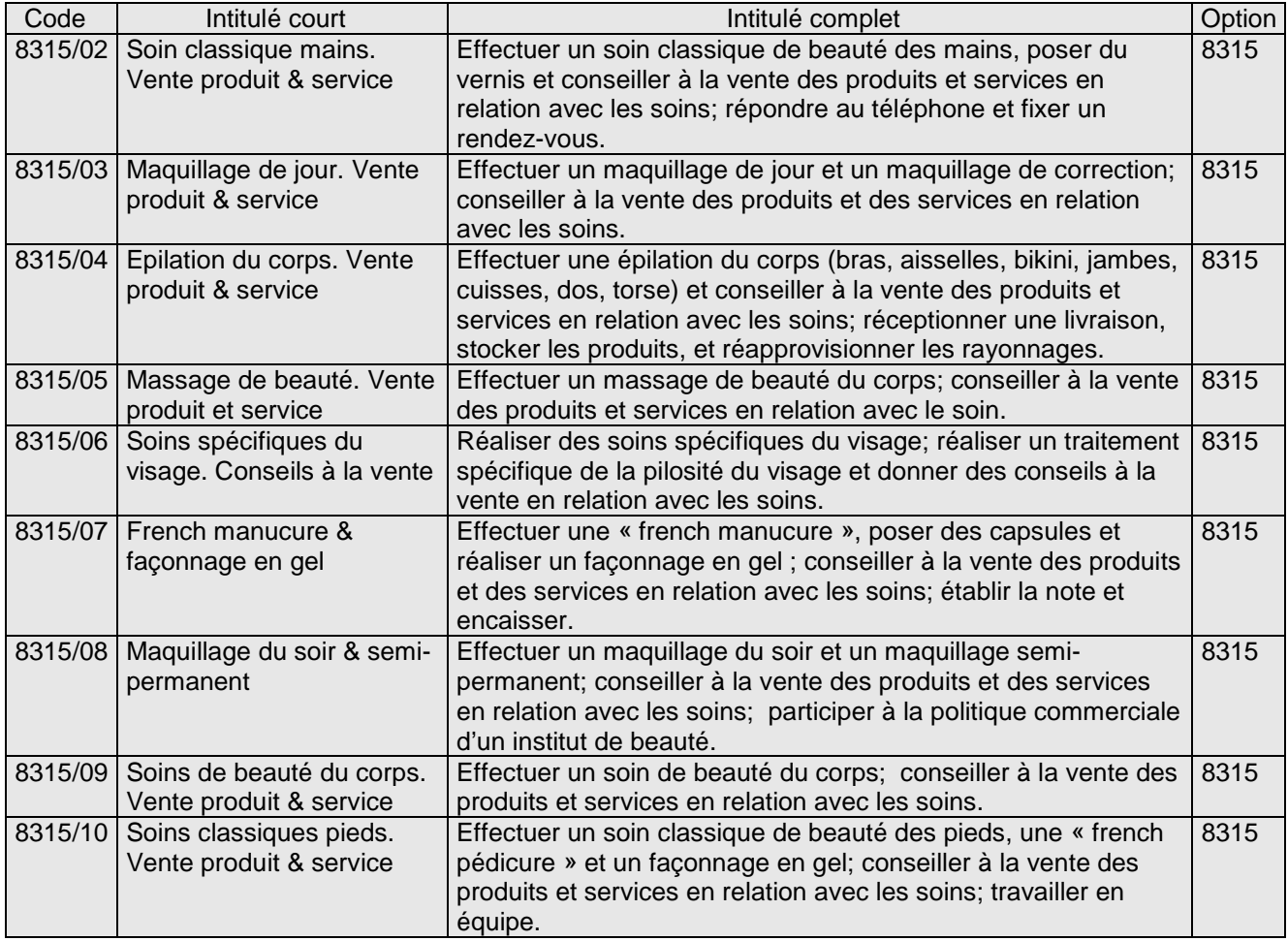

# <span id="page-10-0"></span>2.3.4 Raison de fin d'inscription

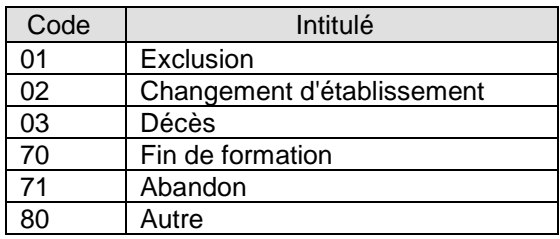

# <span id="page-10-1"></span>2.3.5 Pays

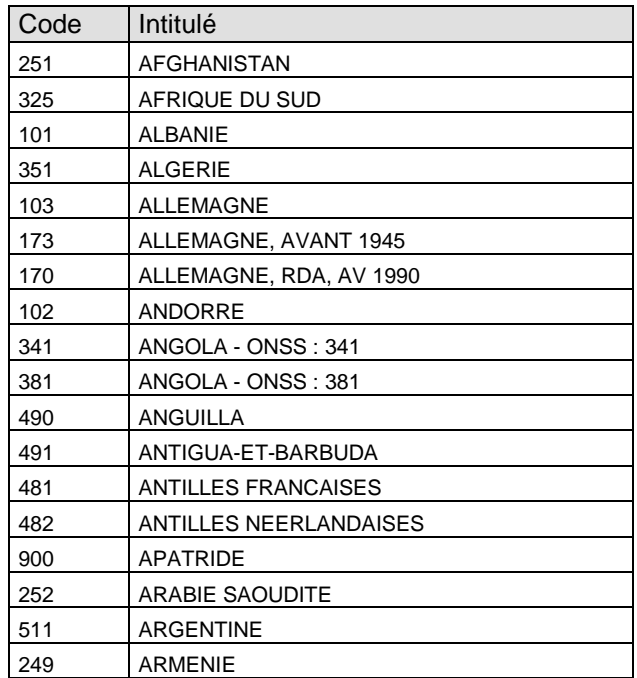

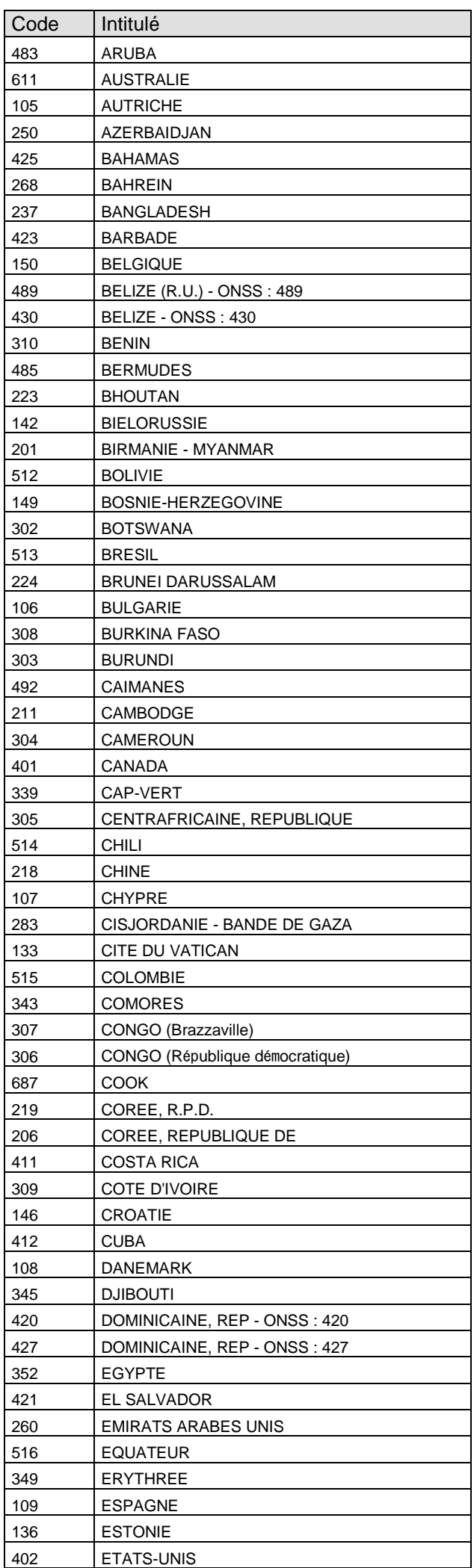

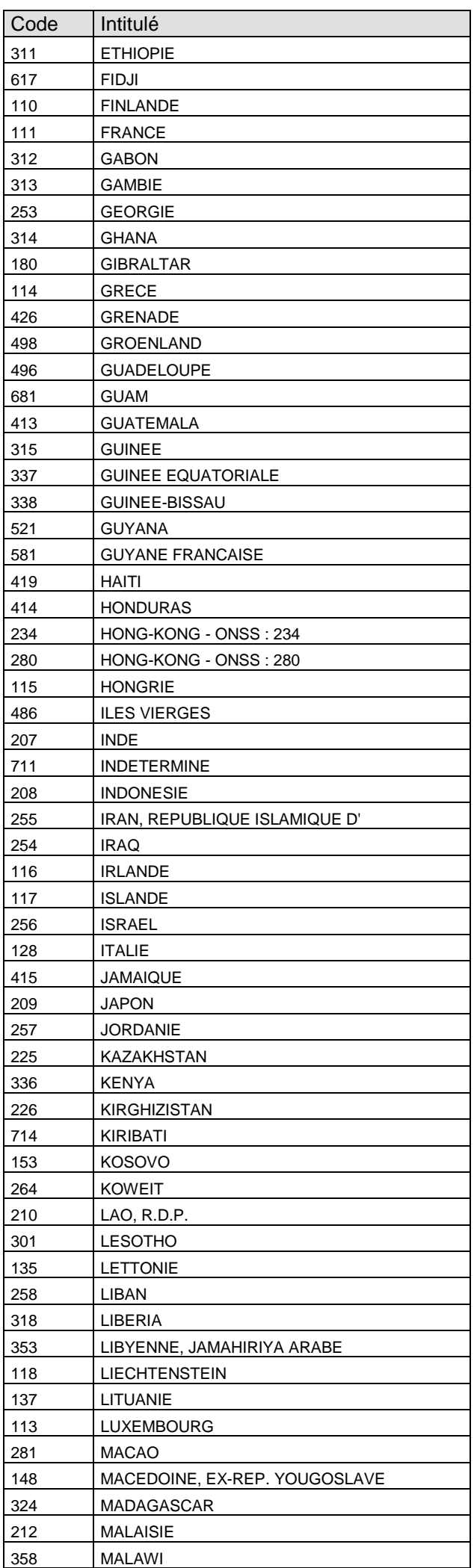

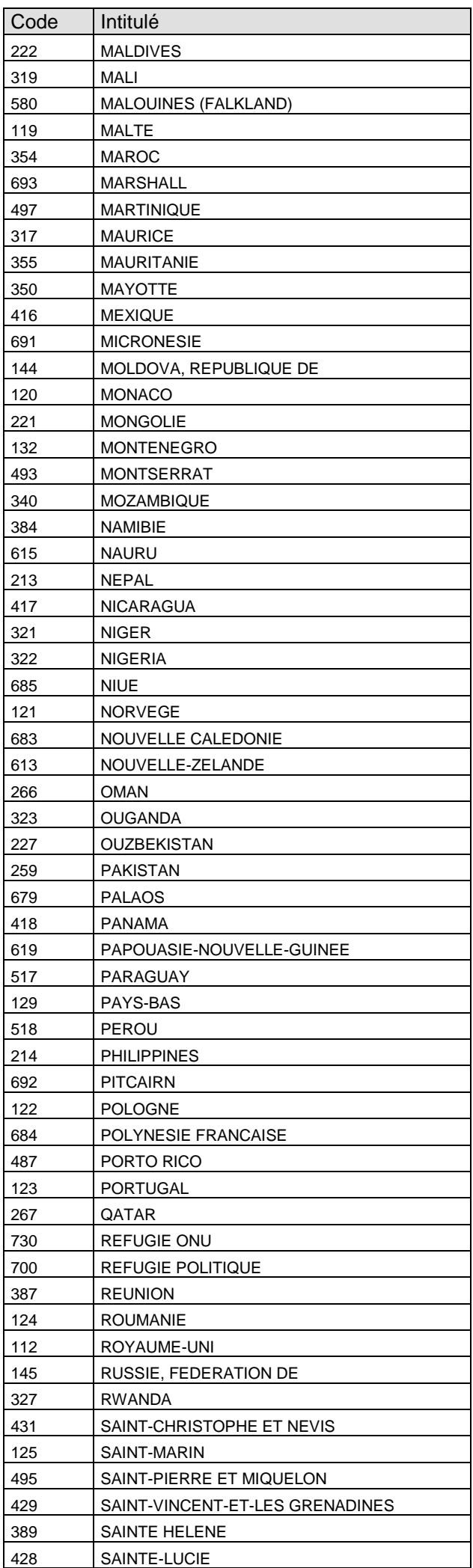

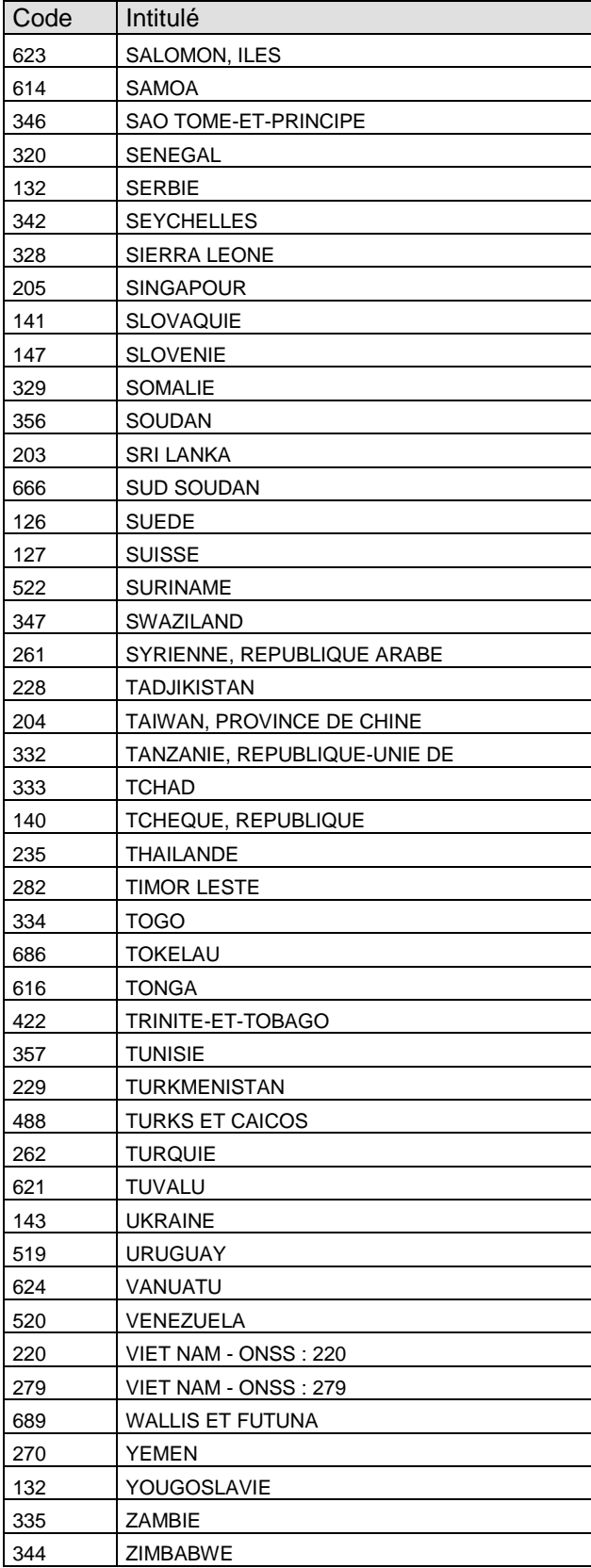

<span id="page-15-0"></span>Les écoles transmettent leurs fichiers

- soit sur serveur, via FTP (pour les écoles utilisant ProEco) :

![](_page_15_Picture_61.jpeg)

- soit par mail (pour les écoles n'utilisant pas ProEco), à l'adresse : projet.[cpu@cfwb.be](mailto:cpu@cfwb.be).